## **Ajout d'un compte e-mail sur Apple Mail**

- 1. Ouvrez Apple Mail et cliquez dans la barre de menu sur **Mail > Ajouter un compte….**
- 2. Sélectionnez l'option **Autre compte Mail…** et cliquez sur **Continuer.**
- 3. Saisissez votre **nom**, votre **adresse email complète** et votre mot de passe, puis cliquez sur **Se connecter**.
- 4. Sous la rubrique **Nom d'utilisateur**, saisissez à nouveau votre adresse email complète.
- 5. Sélectionnez le **type de compte souhaité.** Vous pouvez choisir entre les types de compte IMAP ou POP. Nous vous recommandons d'utiliser le paramètre par défaut **IMAP**.
- 6. Dans le champ **Serveur de courrier entrant**, saisissez **webmail.sos-data.net**
- 7. Dans le champ **Serveur de courrier sortant**, saisissez **webmail.sos-data.net** et cliquez sur **Se connecter**.

*Remarque* : Si le message "Nom de compte/Mot de passe n'a pas pu être vérifié" s'affiche, veuillez vérifier que vos entrées sont complètes.

8. Sélectionnez les applications que vous souhaitez utiliser avec votre boîte de réception et cliquez sur **Terminé**.

From: <https://wiki.sos-data.fr/> -

Permanent link: **<https://wiki.sos-data.fr/messagerie/mail-macos>**

Last update: **2022/09/22 12:14**

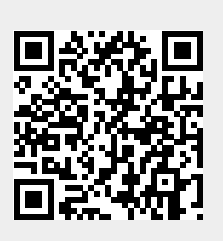